# **Reserve EAD Orders with Multiple Sequences**

### **Overview**

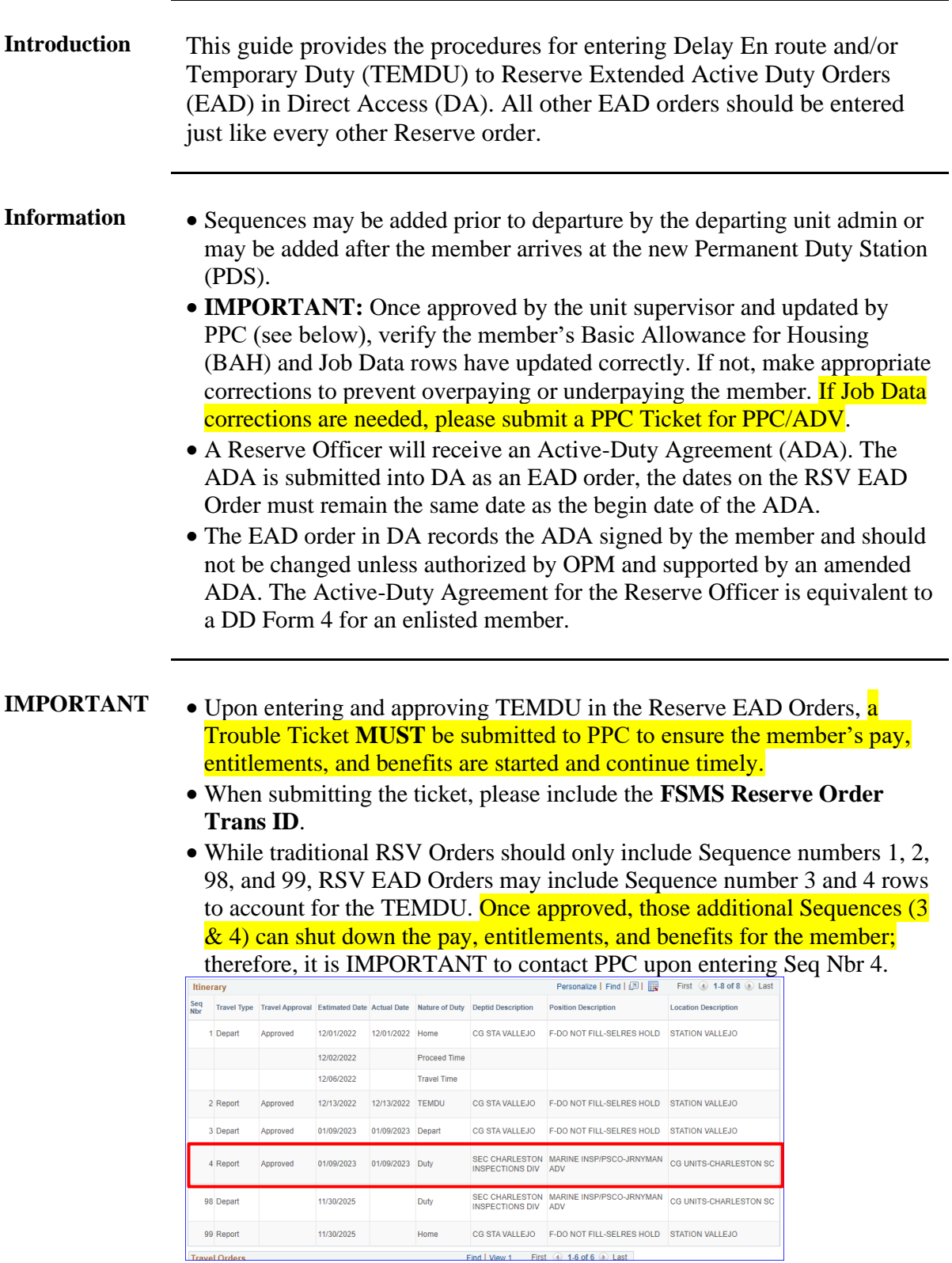

### **Overview**, Continued

- **Funding** PSI and SPO users do NOT have access to add PCS travel entitlements to EAD orders.
	- For funding to be added, you must contact the TONO management team at [\(HQS-SMB-DCMS-831-TONO-MGMT\)](mailto:tonomanagement@uscg.mil).

**Delay En Route** • On Reserve Orders, every day of Reserve orders must be accounted for.

- Since DA/FSMS only accepts Delay En Route information **between SEQs 1 and 2**, all Delay En Route information should be listed there.
- All Delay En Route information for Departing/Reporting pairs (1/2, 3/4, 98/99, etc.) must be added between SEQs 1 and 2.
- All other Departing/Reporting pairs should have the same dates for the pair. (**SEQ 3 date should match SEQ 4 date**, SEQ 98 date should match SEQ 99 date)

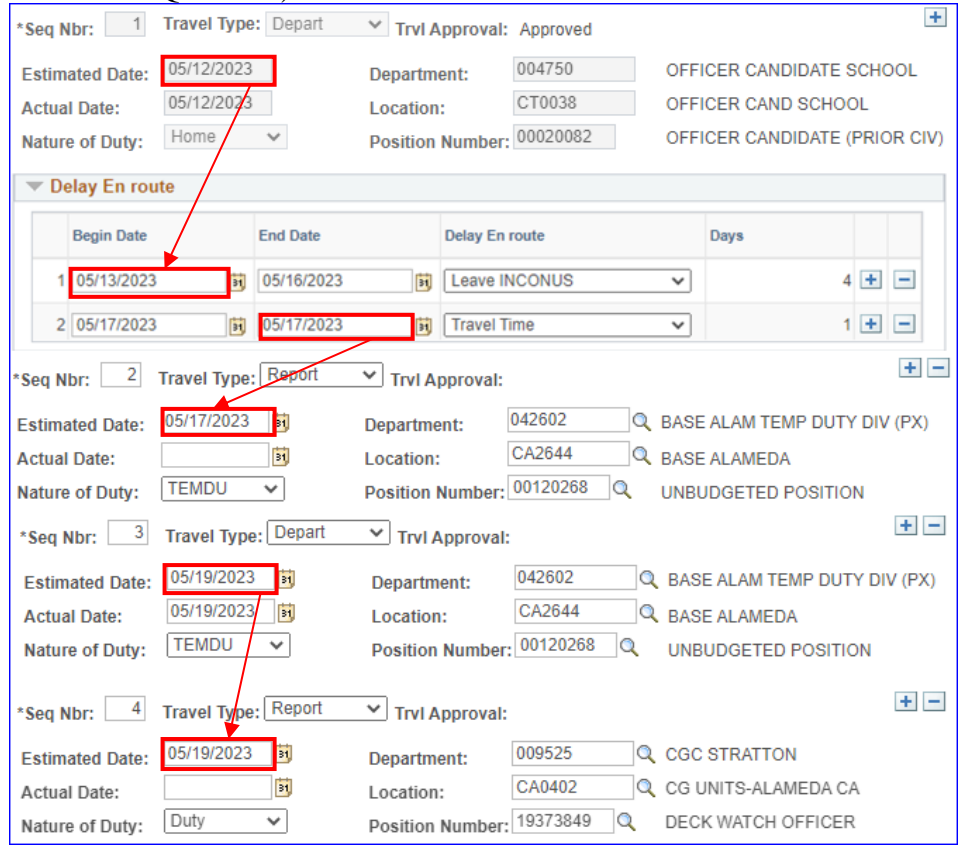

#### **Contents**

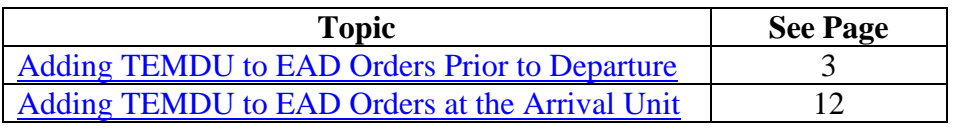

# <span id="page-2-0"></span>**Adding TEMDU to EAD Orders Prior to Departure**

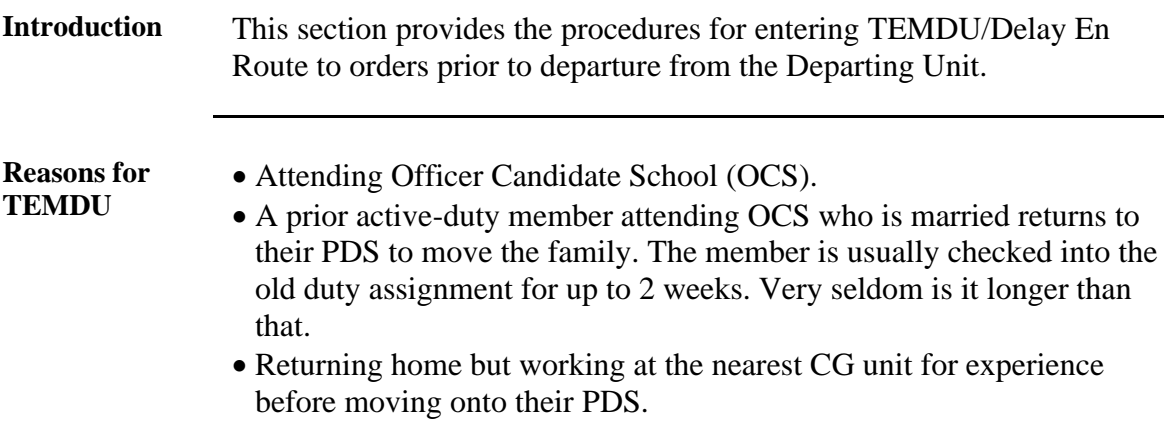

**Procedures** See below.

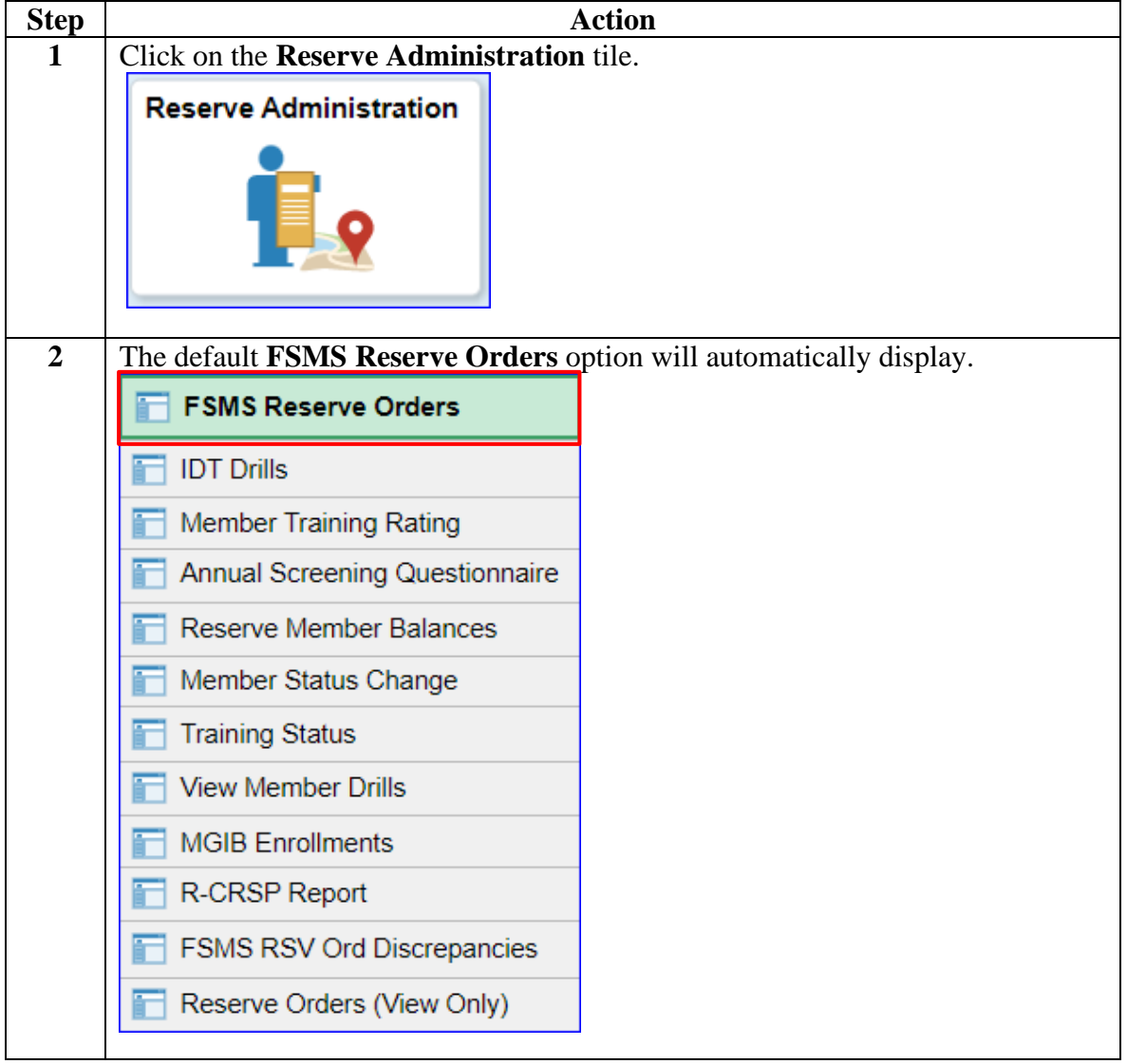

### **Procedures**,

continued

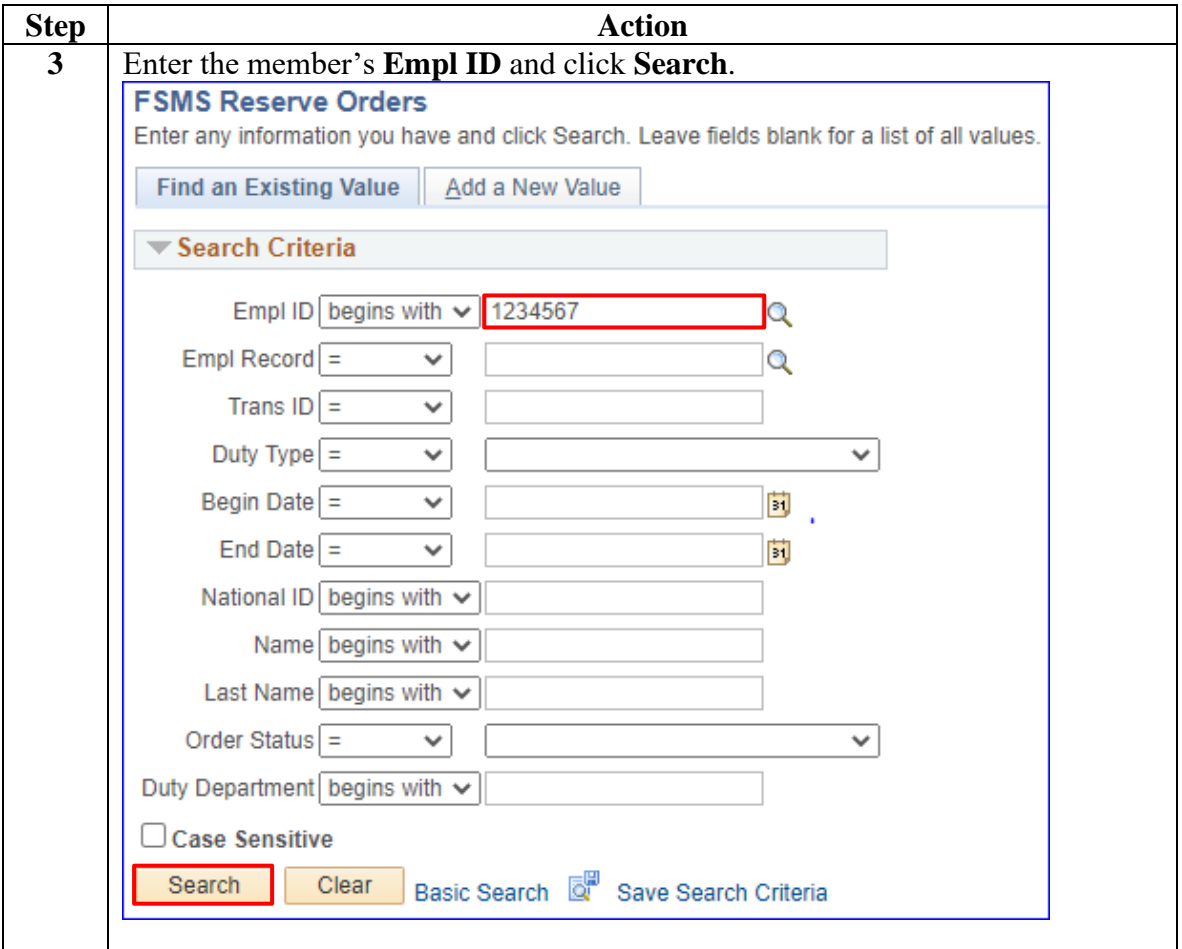

**Procedures**,

continued

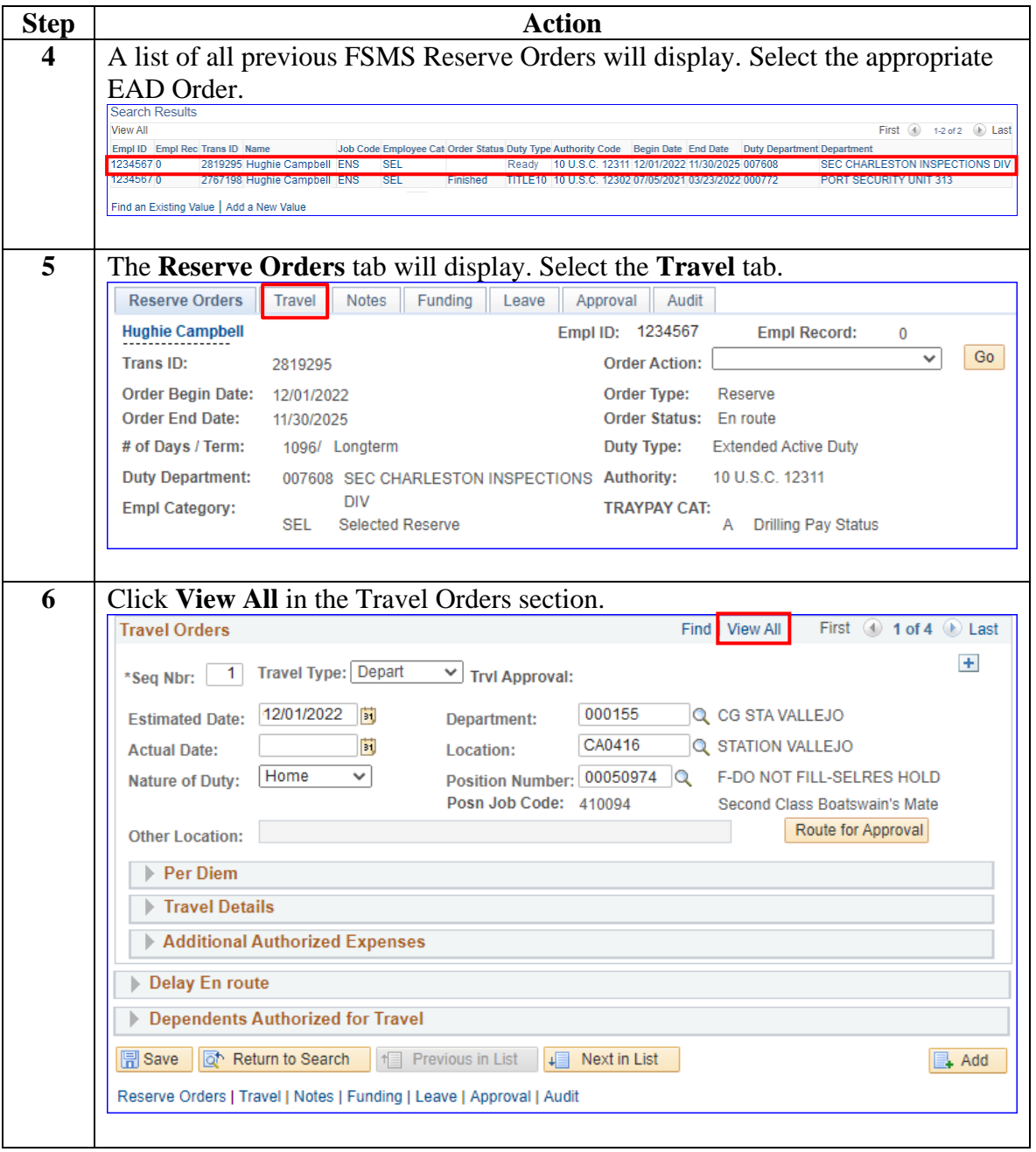

#### **Procedures**,

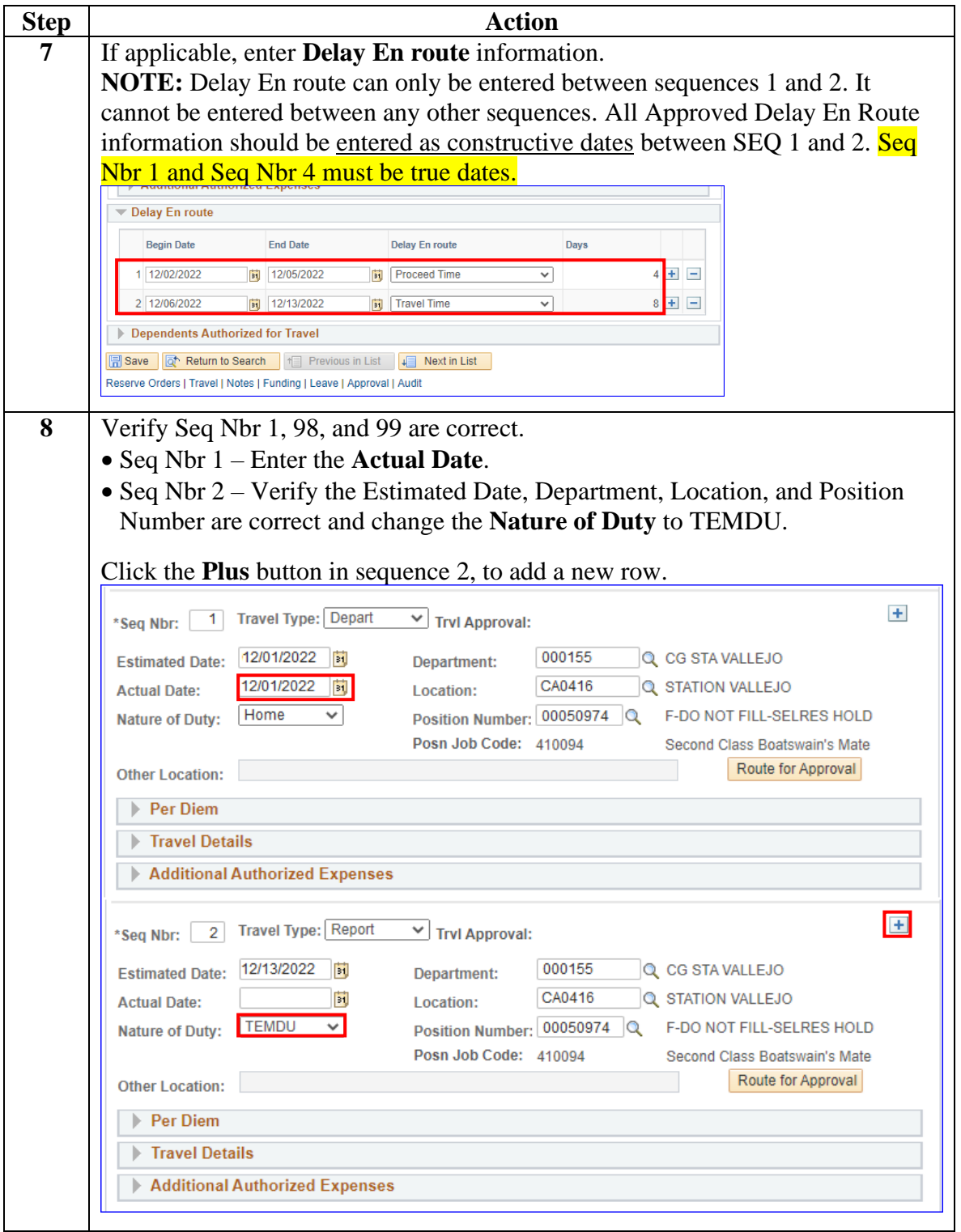

*Continued on next page*

**Procedures**,

continued

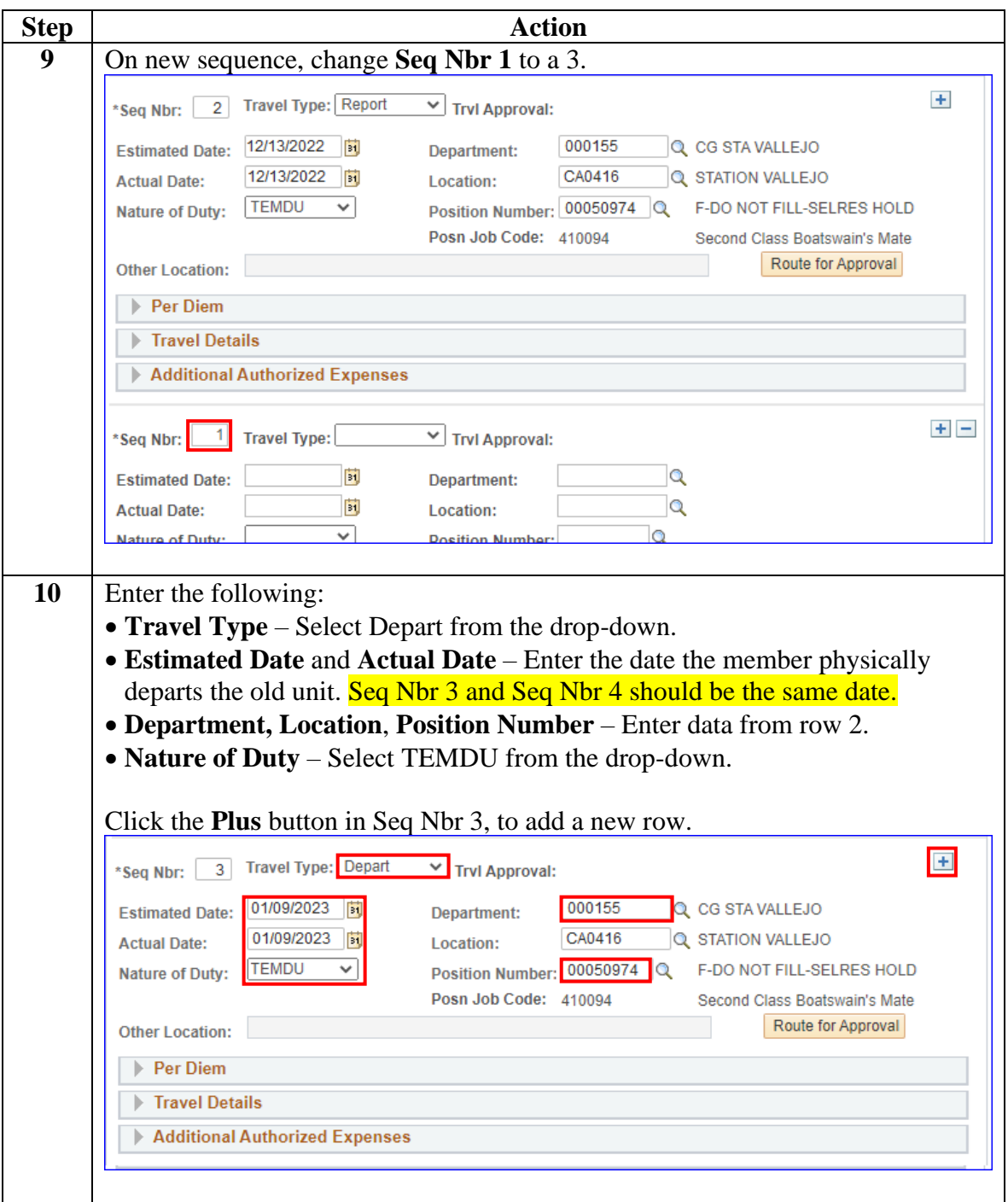

**Procedures**,

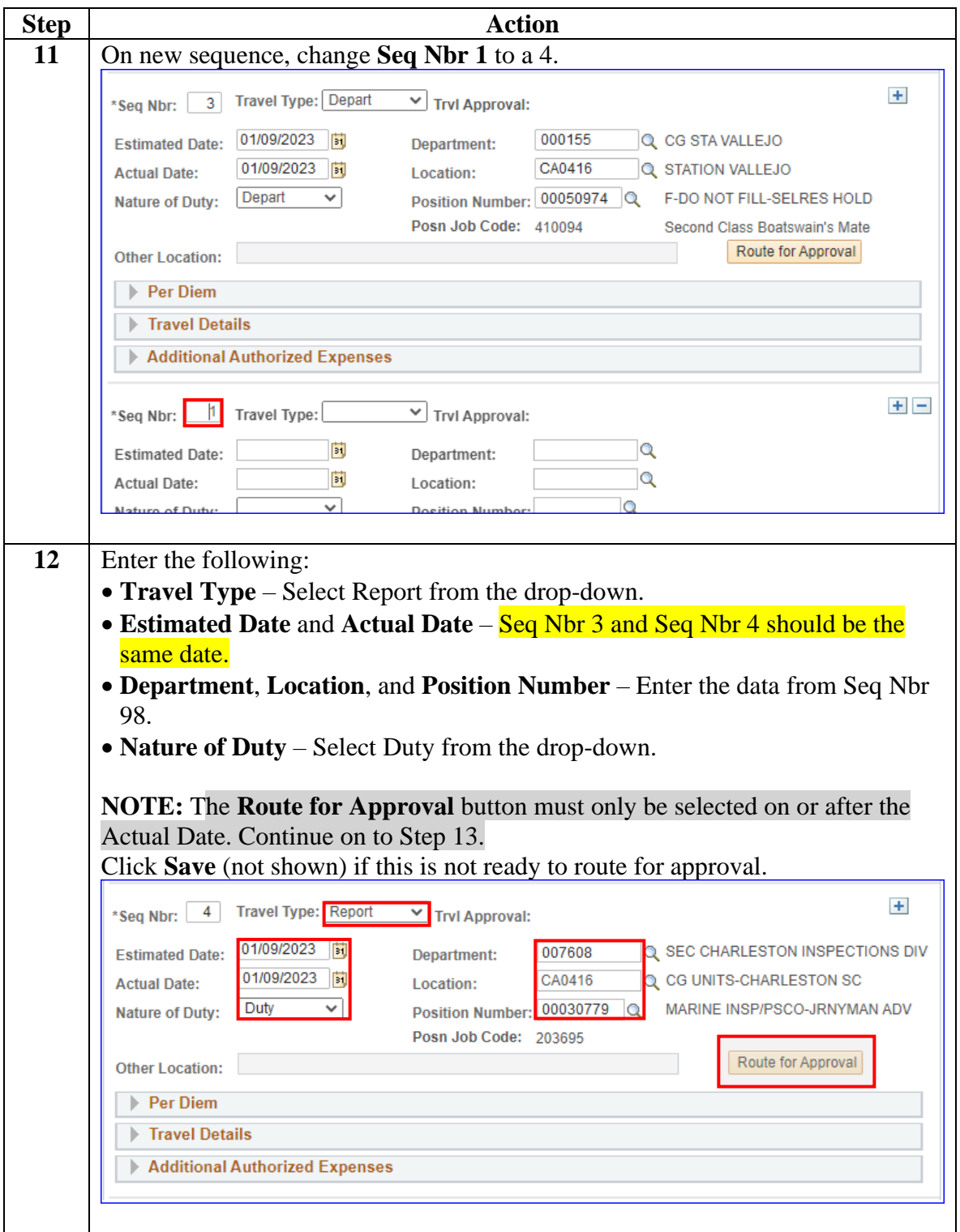

*Continued on next page*

**Procedures**,

continued

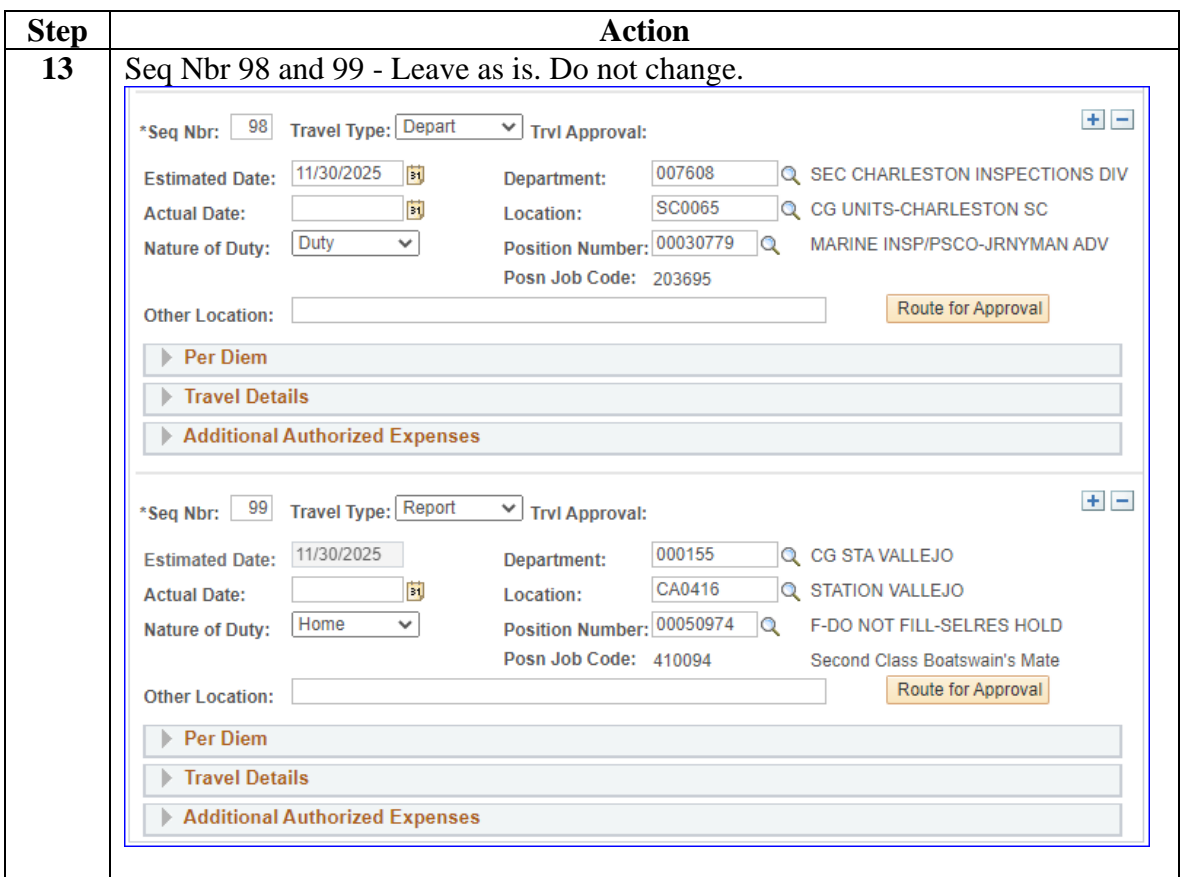

**Procedures**,

continued

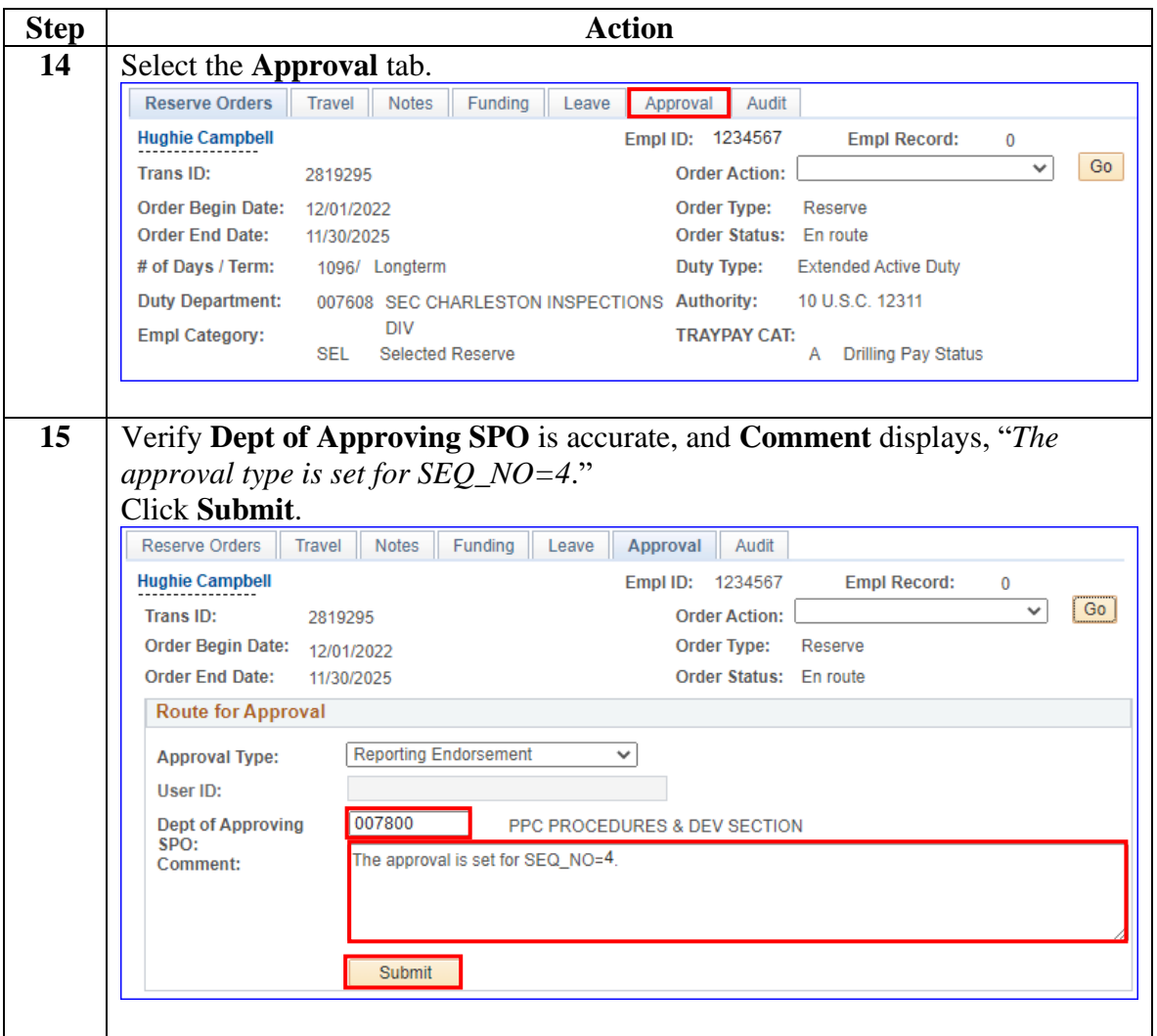

#### **Procedures**,

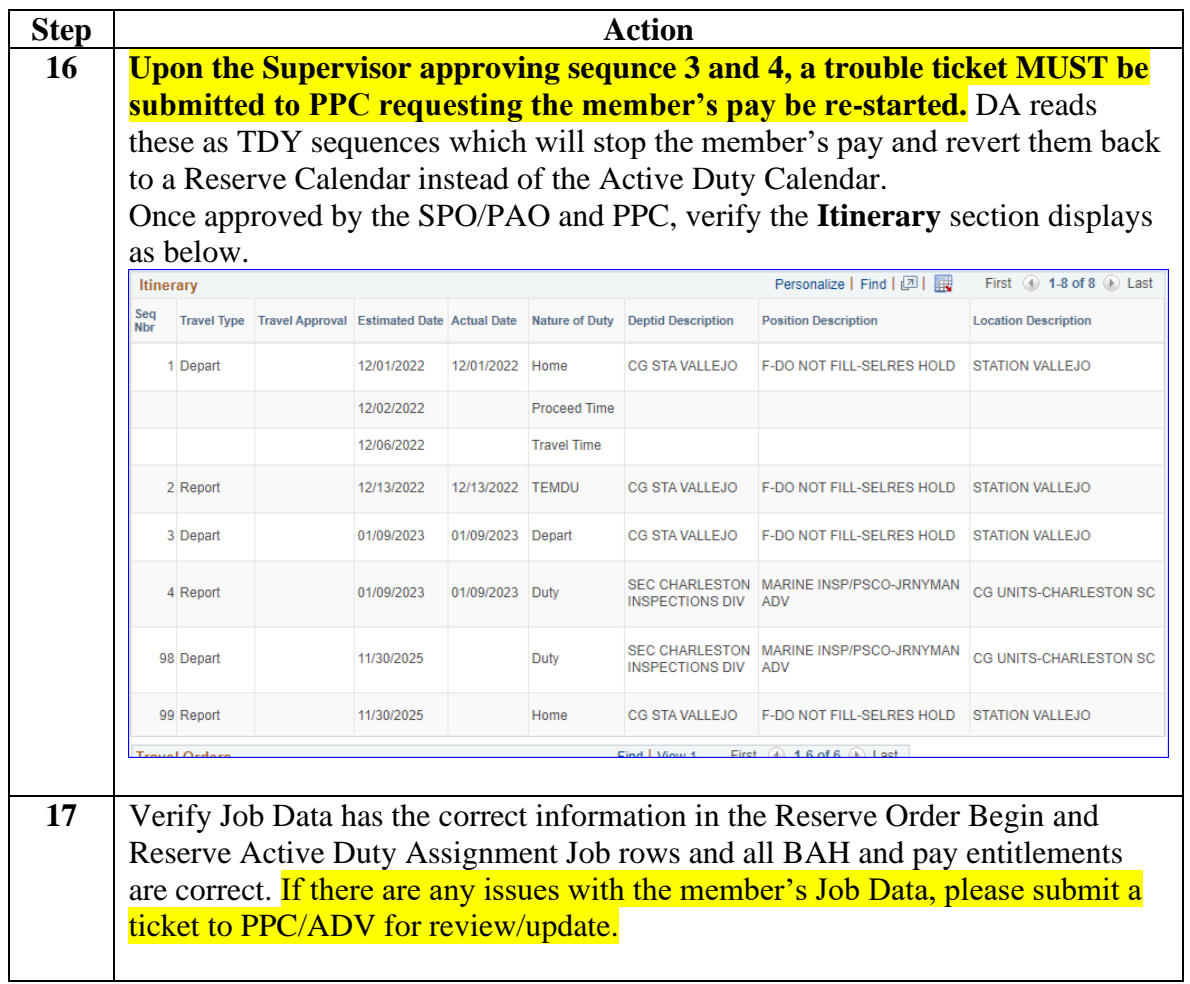

# <span id="page-11-0"></span>**Adding TEMDU to EAD Orders at the Arrival Unit**

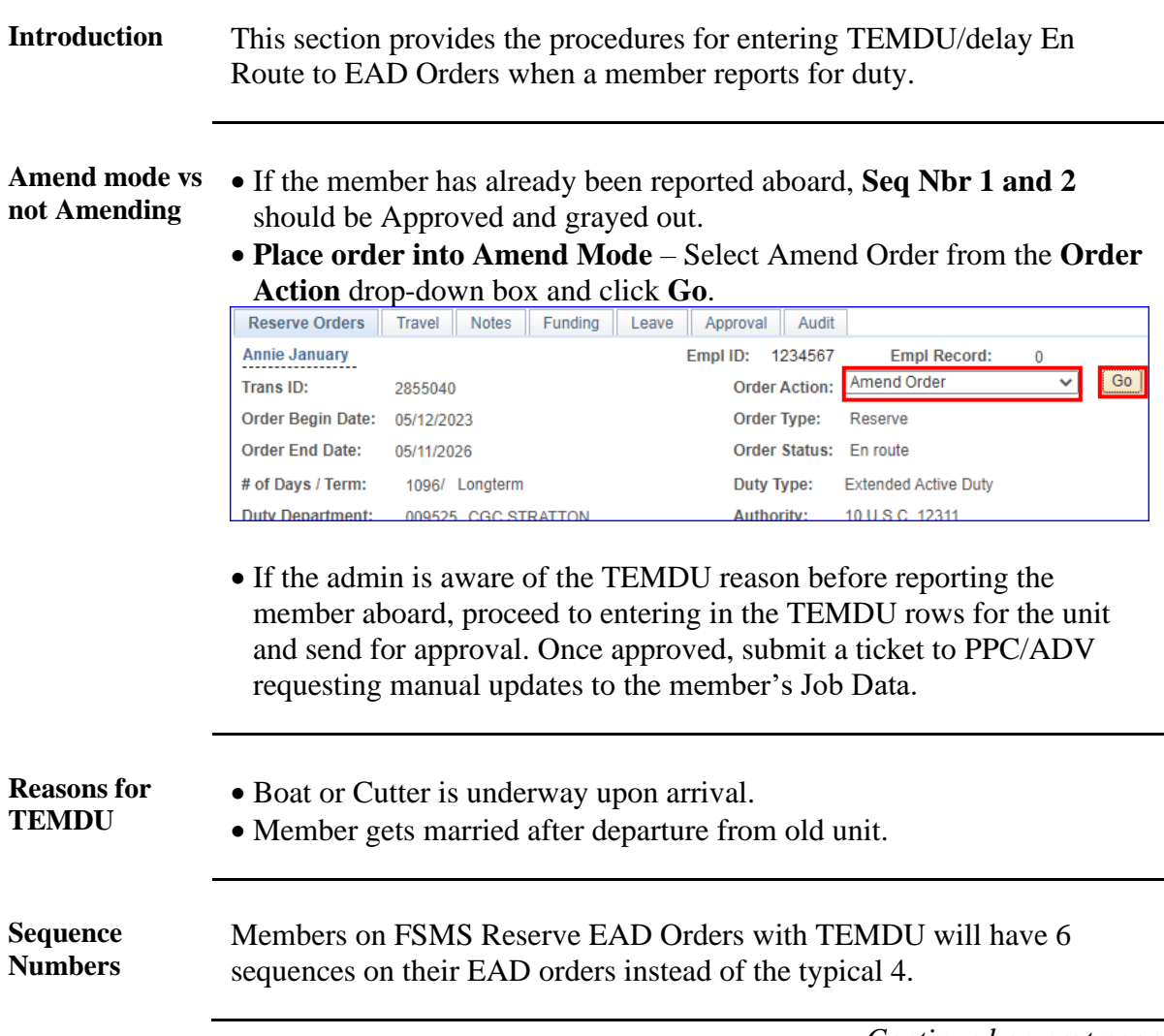

**Procedures** See below.

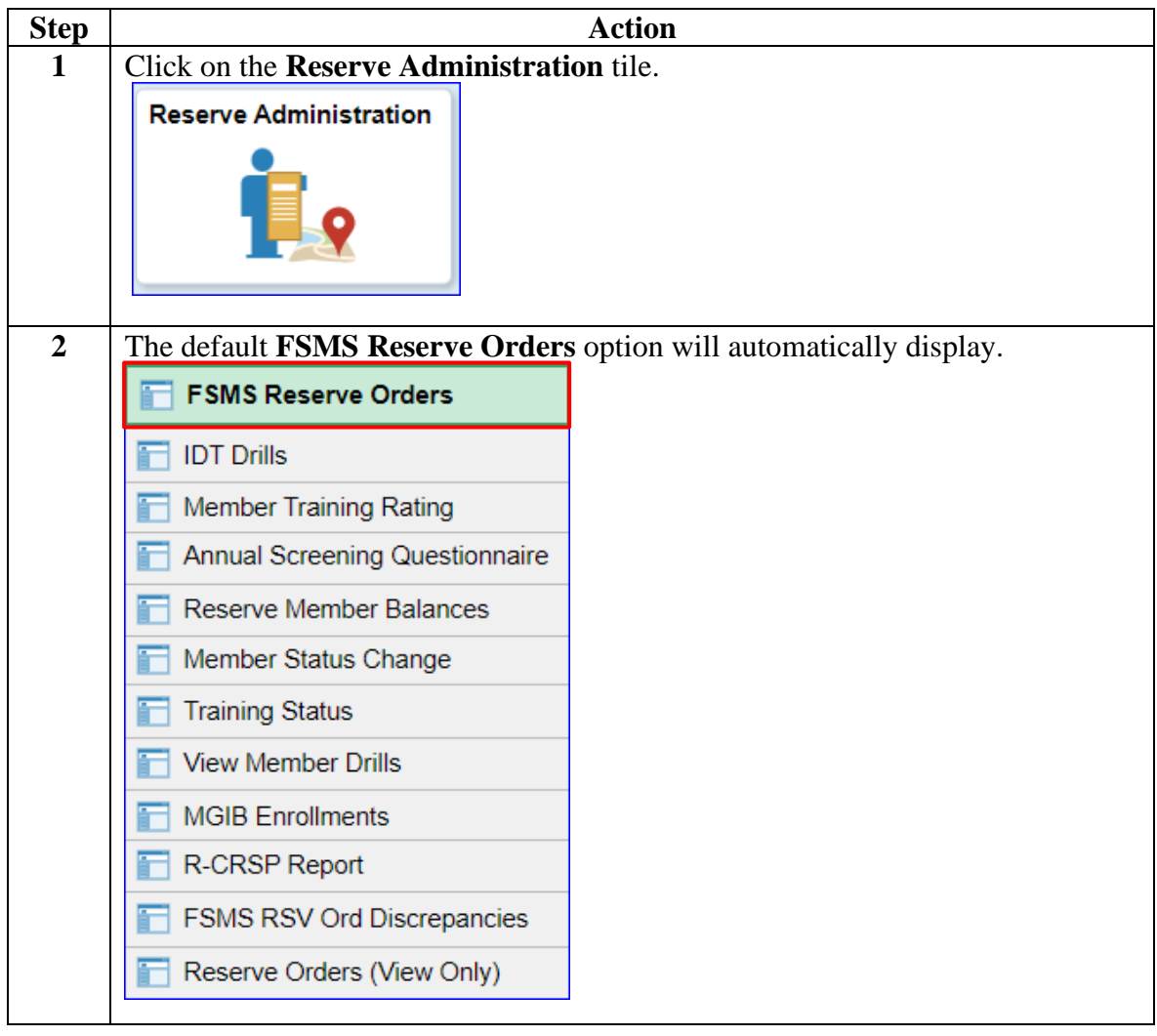

#### **Procedures**,

continued

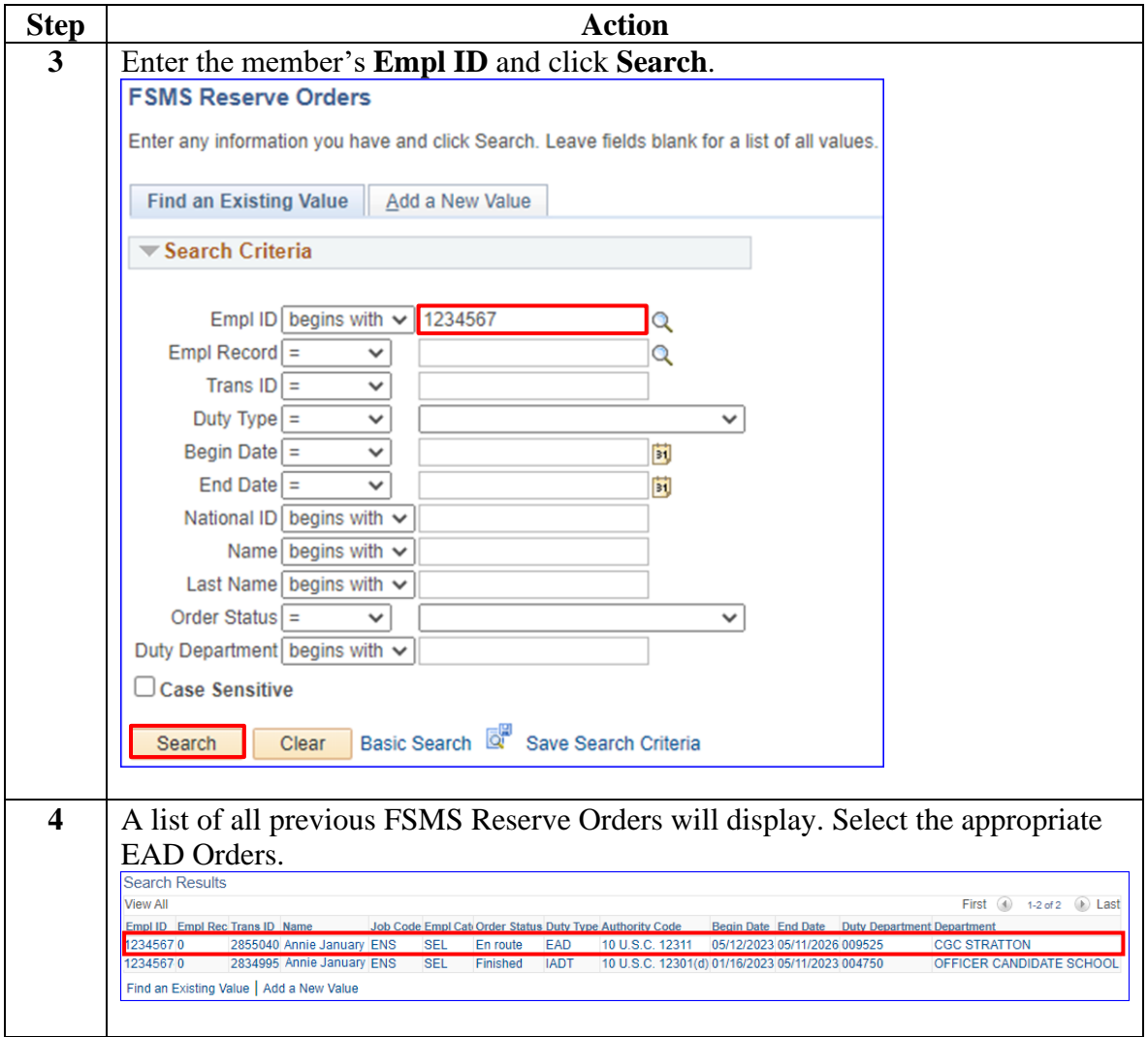

### **Procedures**,

continued

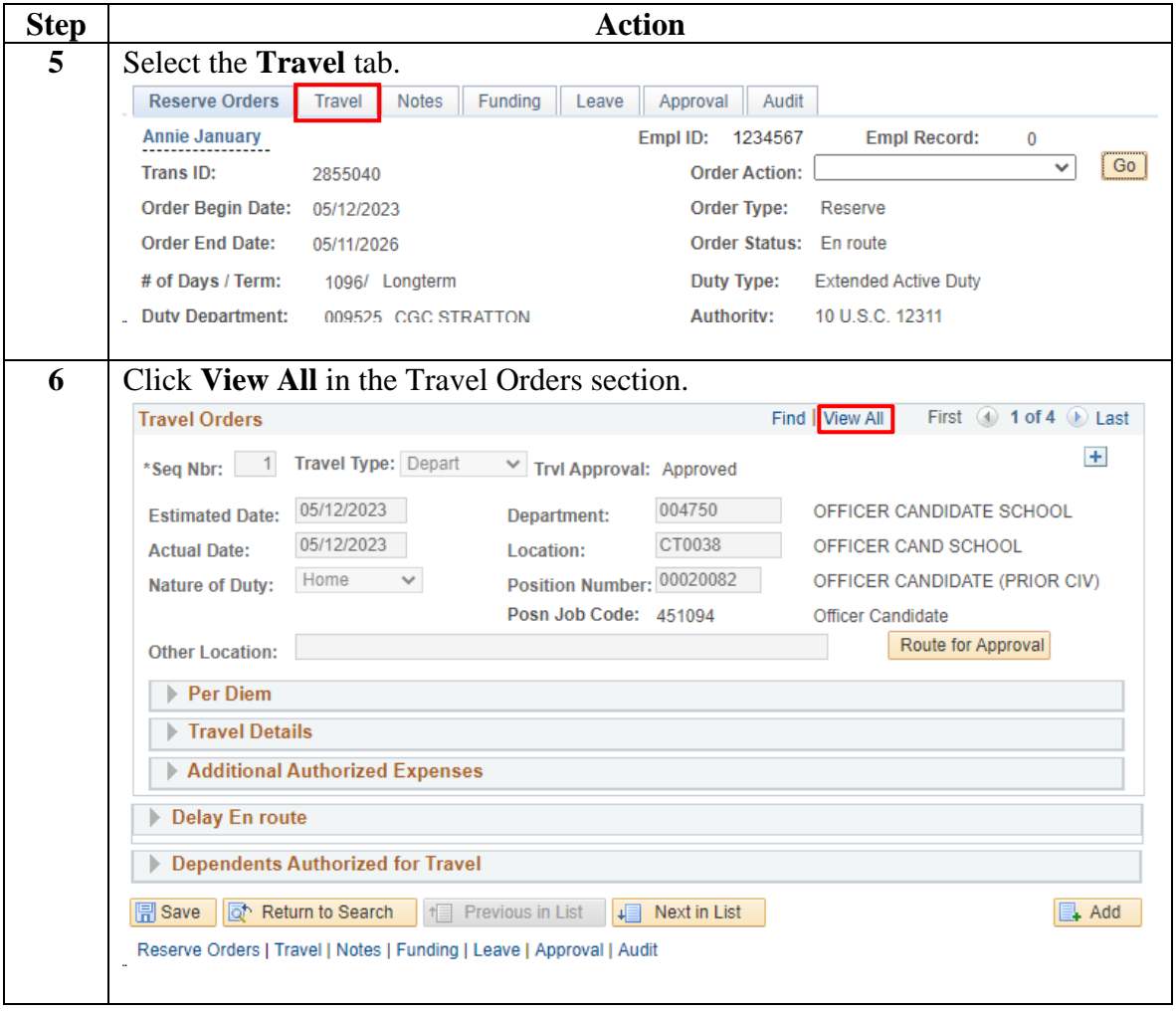

#### **Procedures**,

continued

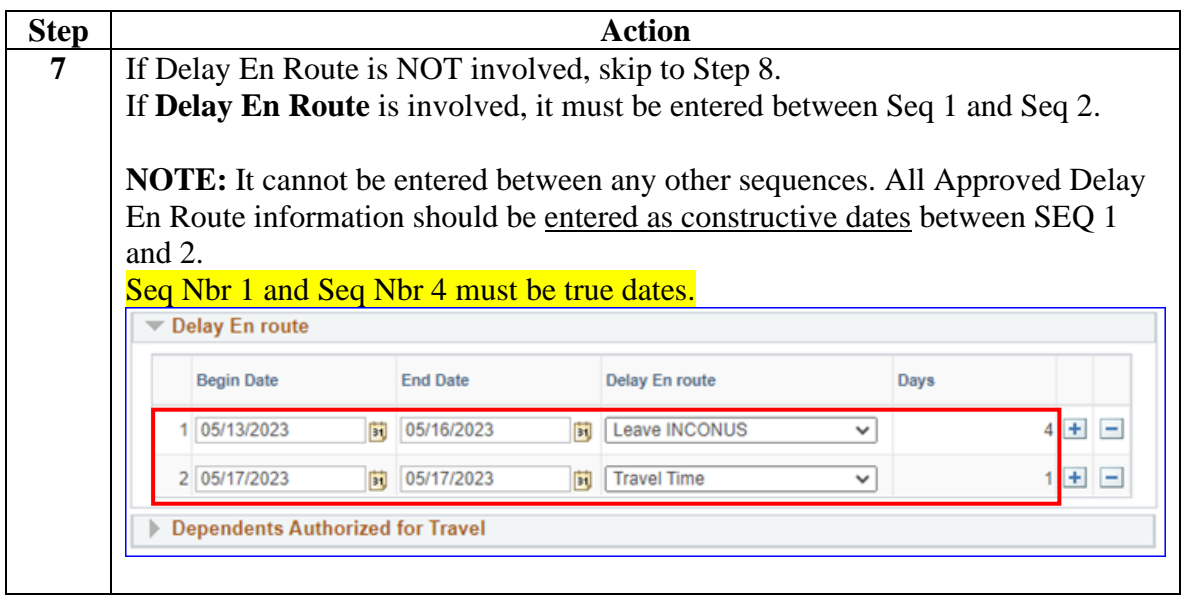

**Procedures**,

continued

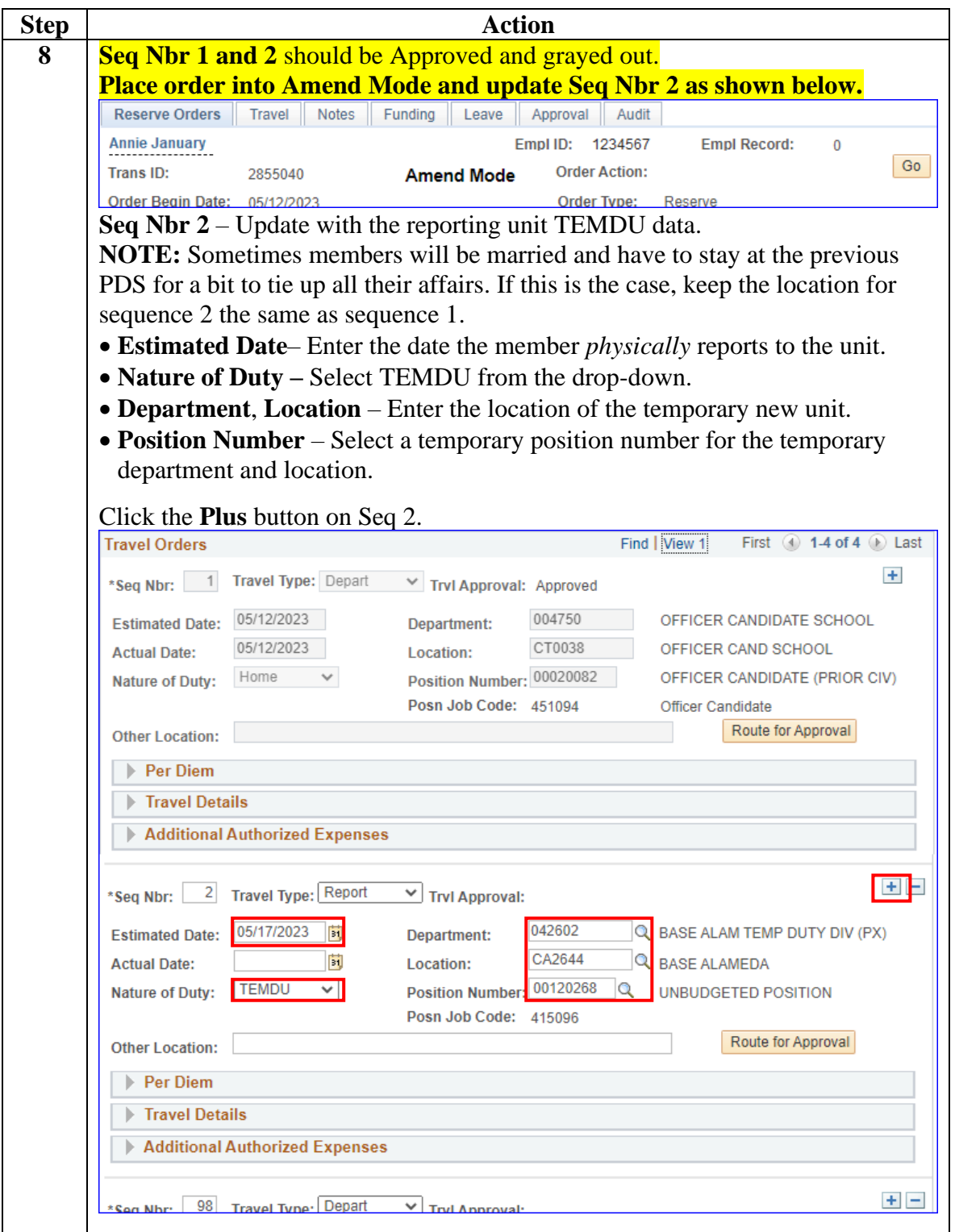

**Procedures**,

continued

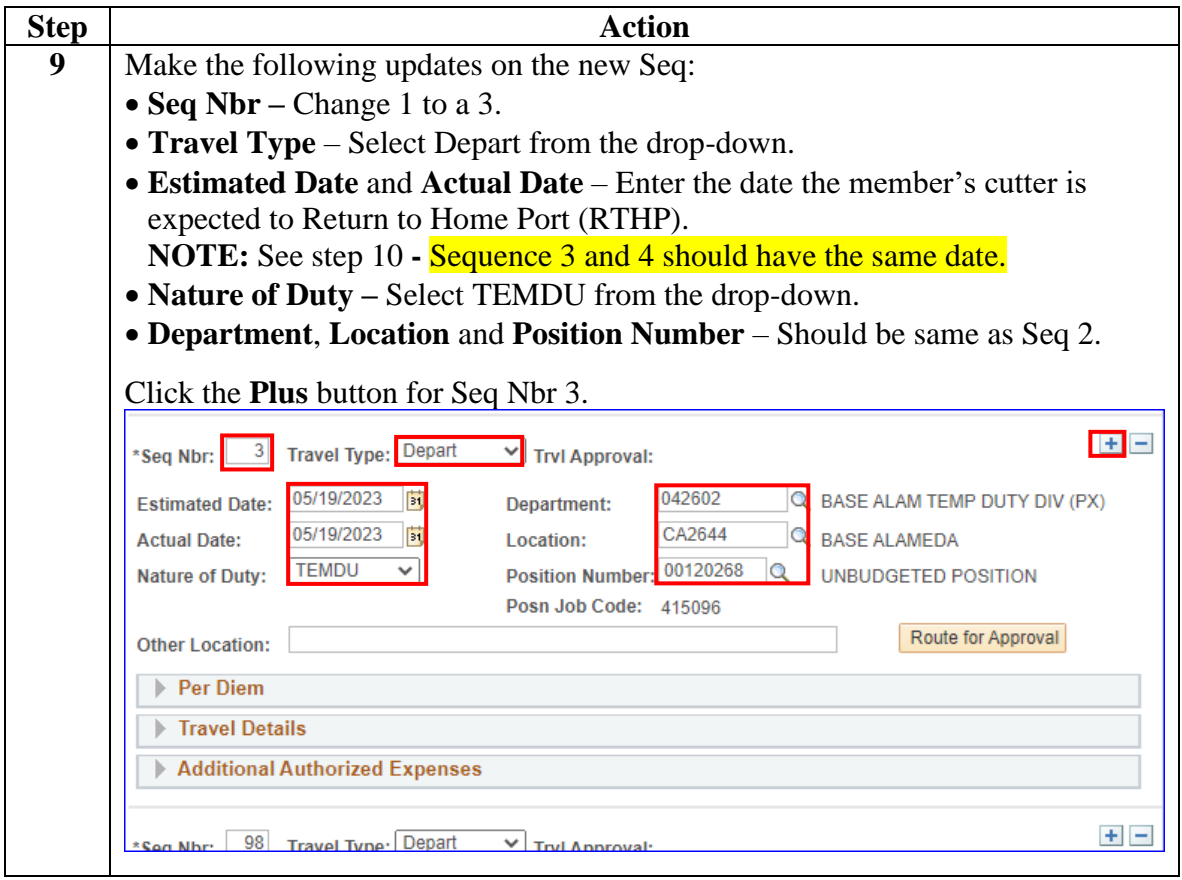

#### **Procedures**,

continued

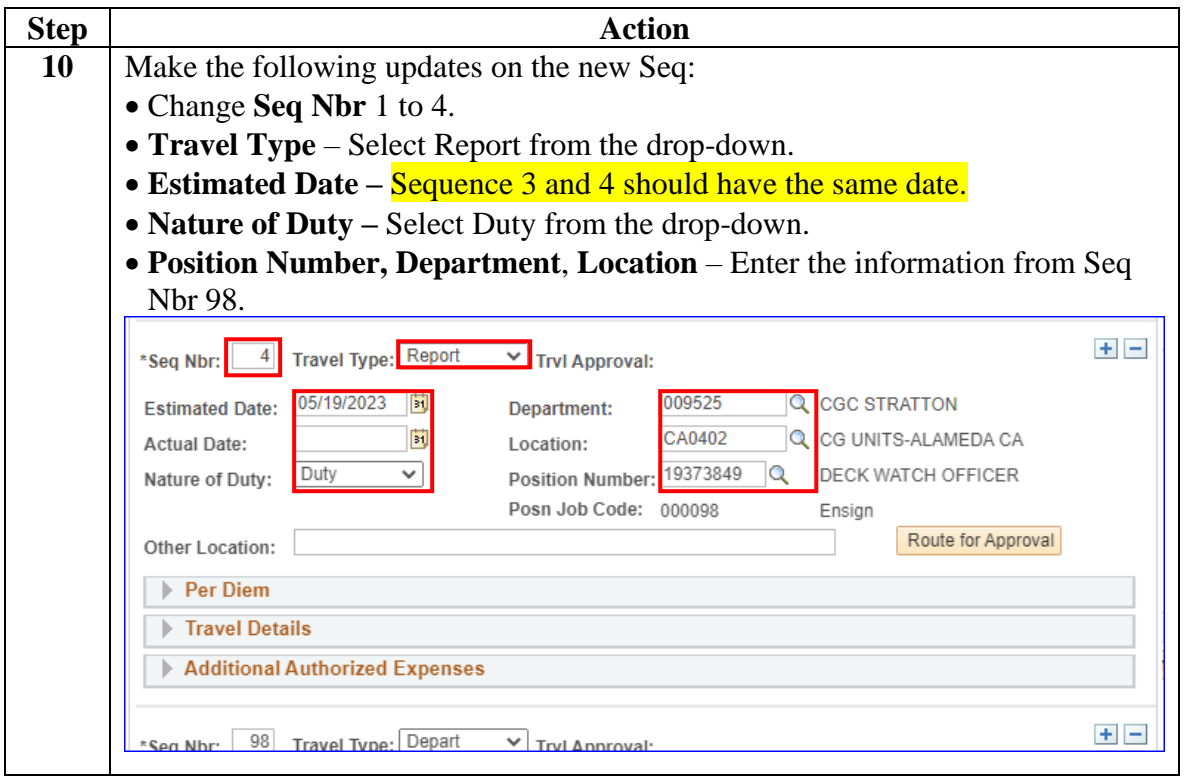

**Procedures**,

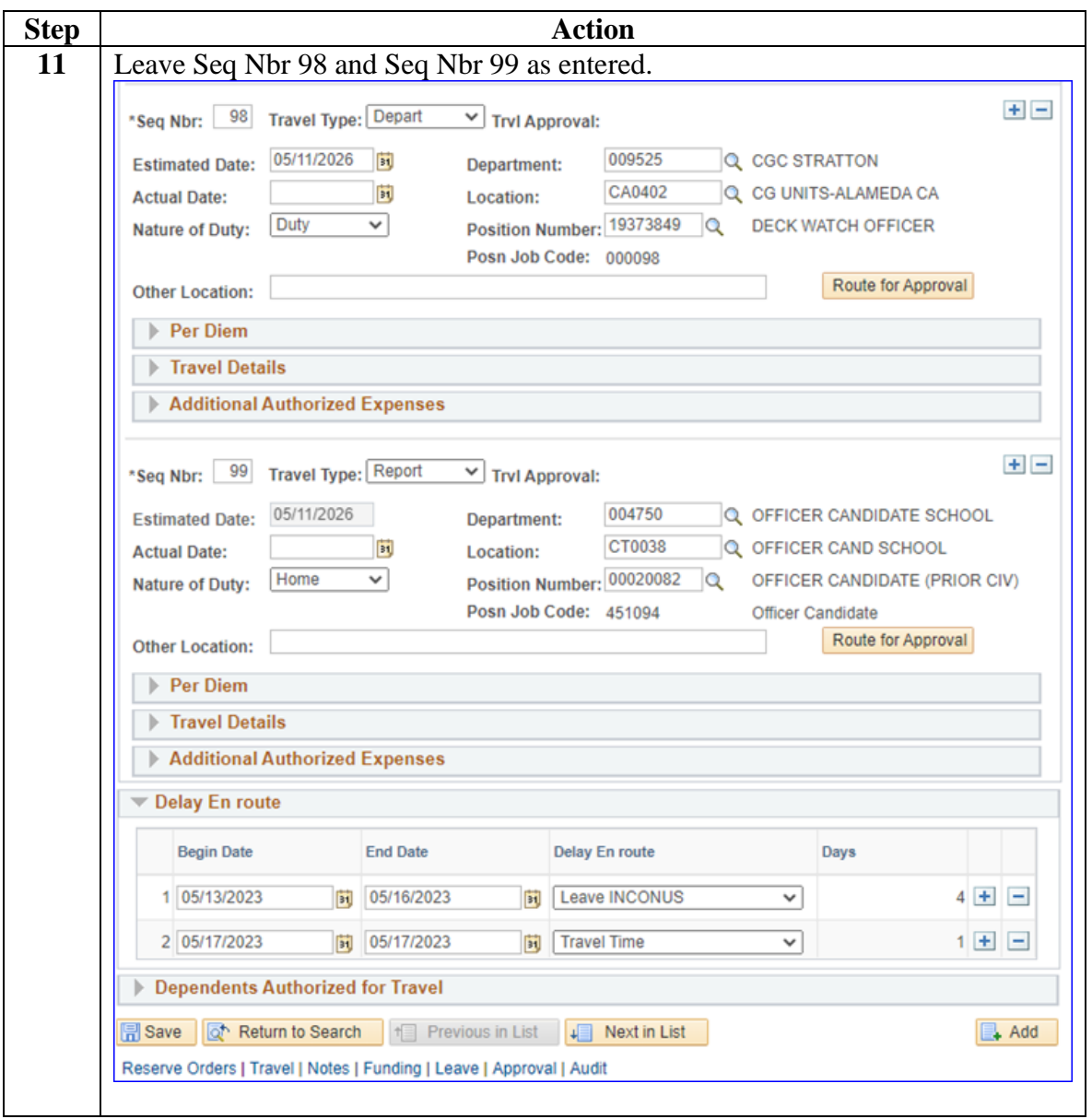

*Continued on next page*

**Procedures**,

continued

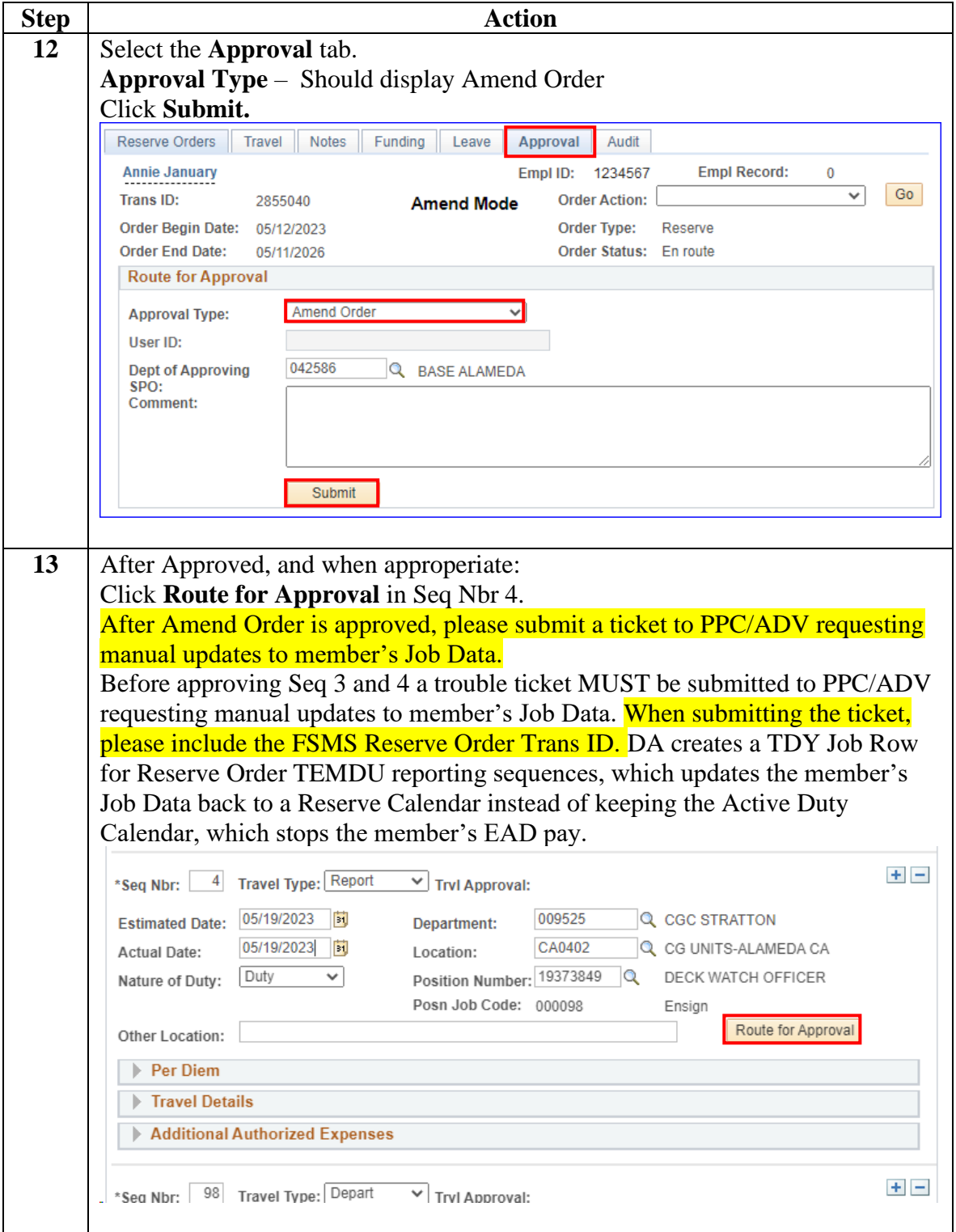

**Procedures**,

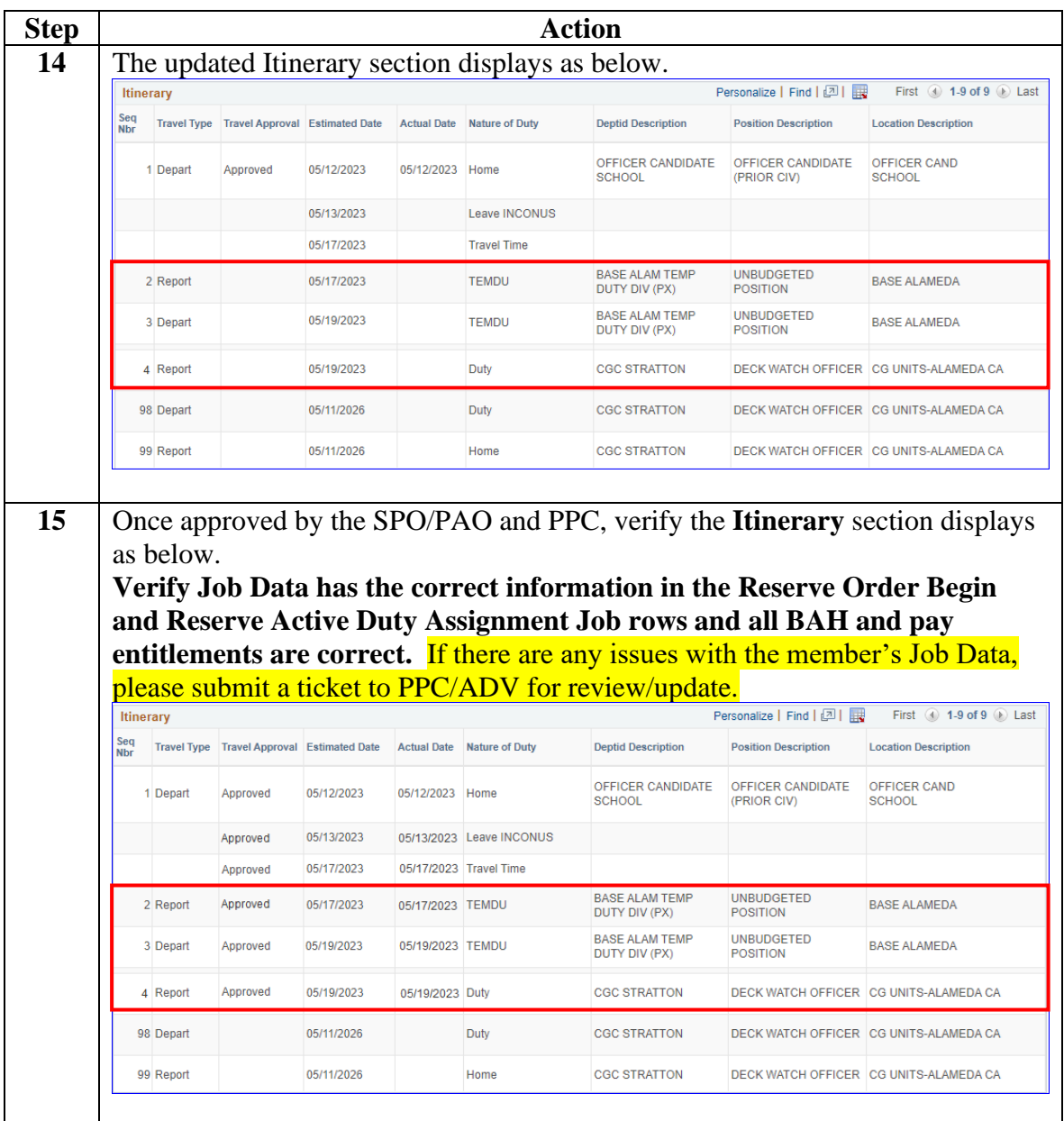